На сайте методического центра аккредитации специалистов предусмотрена возможность **репетиционного тестирования**.

Для прохождения репетиционного тестирования необходимо:

- 1. Пройти по ссылке<https://selftest.mededtech.ru/login.jsp>
- 2. Зарегистрироваться

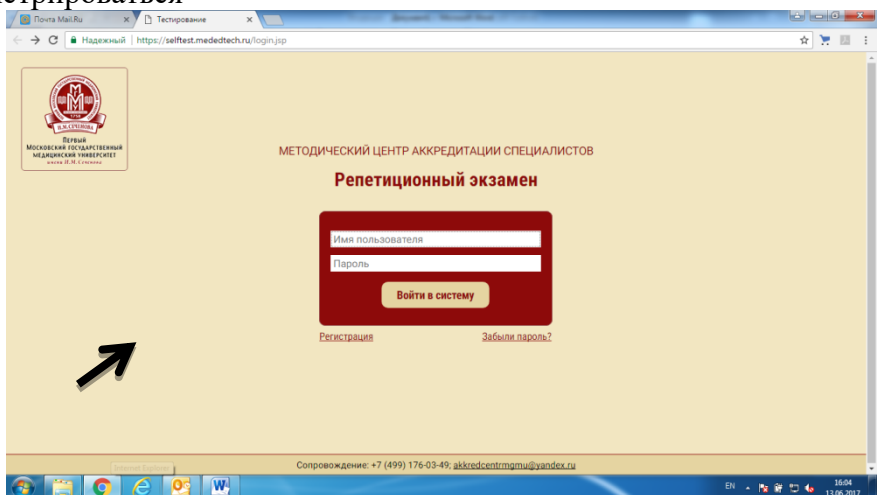

3. Для регистрации необходимо указать e-mail и созданный Вами пароль

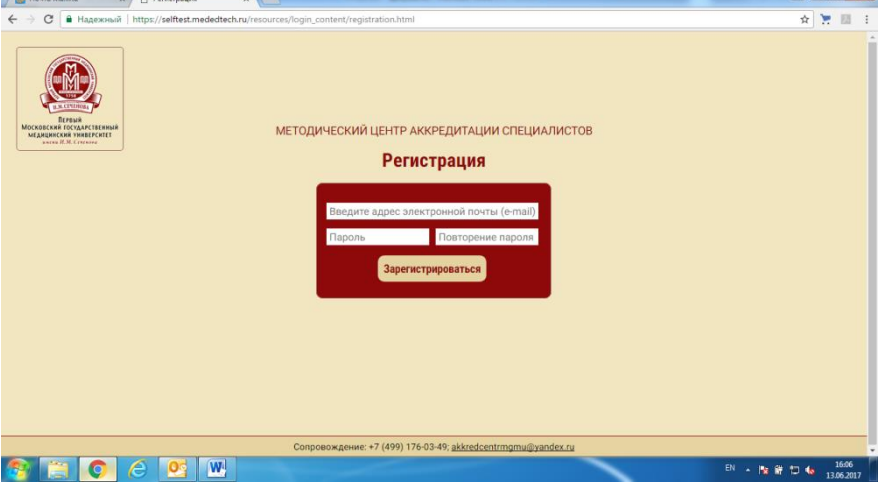

4. Далее на главной странице вводим регистрационные данные, указанные на предыдущем шаге.

5. После успешного входа Вы попадаете на страницу «Методический центр аккредитации специалистов»

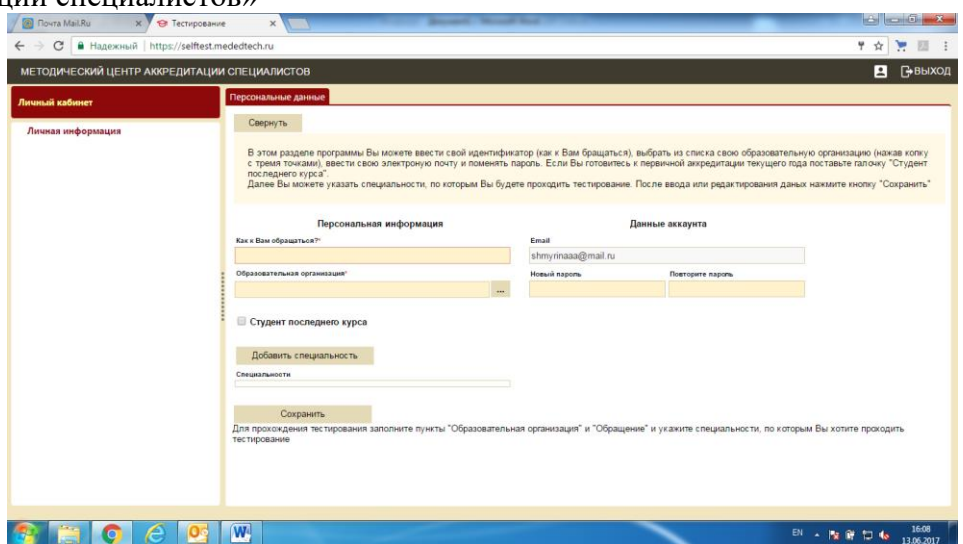

6. После заполнения обязательных полей и выбора специальности появляется возможность пройти тестирование.